## **Basis Tools**

blkid zeigt Info über Block Devices, ua. UUID und PTUIID

<synopsis> blkid -po udev device\_name </synopsis> .. zeigt noch mehr Infos

smartctl -a devcice name liest die Smart Daten der Platte aus.

## **Raid Pflege bei Hetzner**

Welche Platte im Array hat eine Macke?

# cat /proc/mdstat

An [U\_] bzw. [\_U] erkennt man, dass eine Festplatte nicht synchron ist.

```
cat /proc/mdstat Personalities : [raid1] md3 : active raid1 sda4[0]
sdb4[1](F) 1822442815 blocks super 1.2 [2/1] [U_] md2 : active raid1 sda3[0]
sdb3[1](F) 1073740664 blocks super 1.2 [2/1] [U_] md1 : active raid1 sda2[0]
sdb2[1](F) 524276 blocks super 1.2 [2/1] [U_]
```
Mit mdadm /dev/md0 -r /dev/sdb1 lässt sich einen Platte gezielt aus dem Array entfernen.

Hetzner braucht die Information, welche Platte defekt ist. Dazu benutzt man

mdadm –detail /dev/md0

Sobald die neue Platte ins System eingebaut ist, muss die Partitionstabelle von der **alten** auf die **neue** Platte kopiert werden.

sgdisk -R /dev/sdb /dev/sda

Dann bekommt die Platte eine neue UUID:

sgdisk -G /dev/sdb

Danach werden die Arrays wieder neu aufgebaut

mdadm /dev/md0 -a /dev/sdb1 mdadm /dev/md1 -a /dev/sdb2 mdadm /dev/md2 -a /dev/sdb3 mdadm /dev/md3 -a /dev/sdb4

Die Partitionen werden jetzt automatisch wieder synchronisiert. Den Fortschritt/Status sieht man mit

cat /proc/mdstat

Der Bootloader sollte neu installiertden, da sich ja die Device Map geändert hat: Im gebooteten System reicht ein

grub-mkdevicemap

Ansonsten gilt

grub-install /dev/sdb

Referenzen: [http://wiki.hetzner.de/index.php/Festplattenaustausch\\_im\\_Software-RAID](http://wiki.hetzner.de/index.php/Festplattenaustausch_im_Software-RAID)

## **Datenrettung von einem RAID Array**

Manueller Array Build mit einem Laufwerk

mdadm –build –verbose /dev/md0 –level=1 –raid-device=2 /dev/sdb missing

## **Plattentausch in einem RAID1 Array in Open Media Vault (NAS)**

smartctl liefert Hinweise, dass die Platte einen Hieb hat:

This message was generated by the smartd daemon running on:

 host name: nas DNS domain: netzwissen.loc

The following warning/error was logged by the smartd daemon:

Device: /dev/disk/by-id/ata-WDC WD60EFRX-68L0BN1 WD-WXB1HB4YS7K3 [SAT], \*\*1275 Currently unreadable (pending) sectors\*\*

Device info: WDC WD60EFRX-68L0BN1, S/N:WD-WXB1HB4YS7K3, WWN:5-0014ee-2b83025c8, FW:82.00A82, 6.00 TB

Die Anzahl der "pending sectors" nimmt nach und nach zu. Der Fehler wird zuerst in S.M.A.R.T. sichtbar, bevor die Platte irgendwann hart ausfällt. Challenge: die **richtige** Hardware austauschen.

ssh shell auf OMV öffnen, sudo. lsblk liefert die Partitionen und die Zuordnung zur Hardware

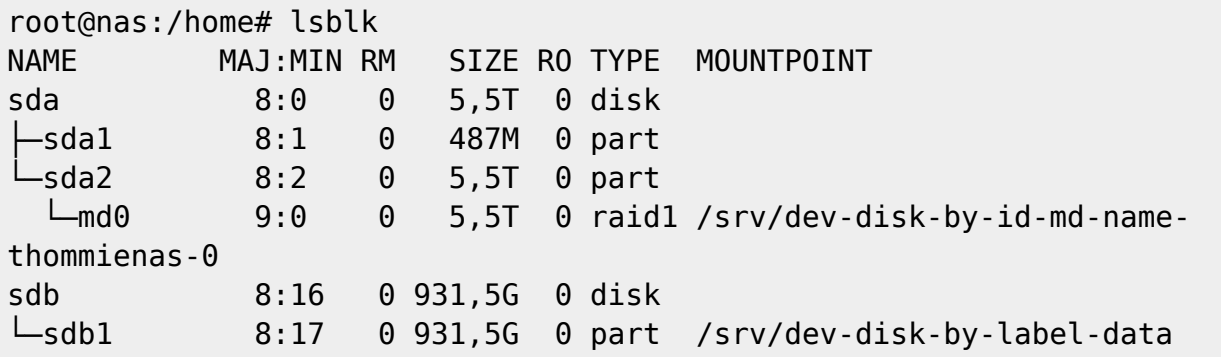

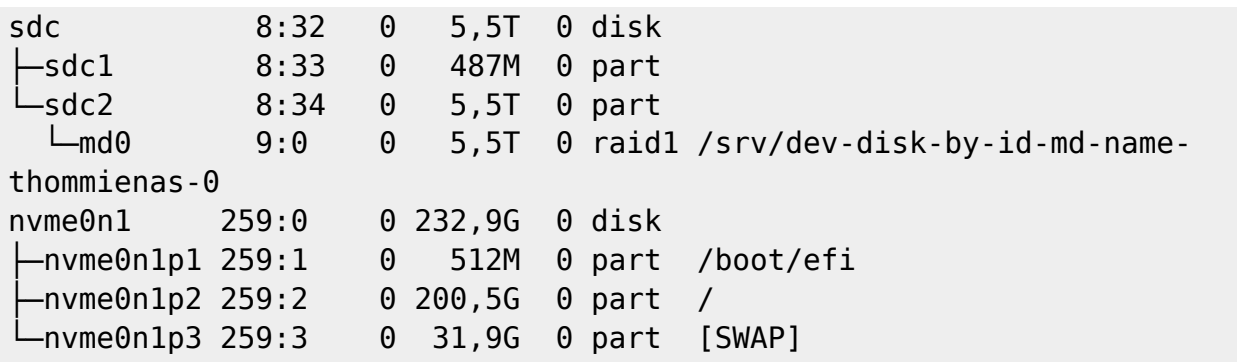

Die UUIDs der Partitionen zeigen, darin ist die aufgedruckte Seriennummer der Platte integriert:

```
root@nas:/home# ls -n /dev/disk/by-id/
insgesamt 0
lrwxrwxrwx 1 0 0 9 Mär 11 12:16 ata-ST1000LM035-1RK172_WES237QV ->
../../sdb
lrwxrwxrwx 1 0 0 10 Mär 11 12:16 ata-ST1000LM035-1RK172_WES237QV-part1 ->
../../sdb1
lrwxrwxrwx 1 0 0 9 Mär 11 12:16 ata-WDC_WD60EFRX-68L0BN1_WD-WX11D3678FVK ->
../../sdc
lrwxrwxrwx 1 0 0 10 Mär 11 12:16 ata-WDC_WD60EFRX-68L0BN1_WD-WX11D3678FVK-
part1 -> \ldots../sdc1
lrwxrwxrwx 1 0 0 10 Mär 11 12:16 ata-WDC_WD60EFRX-68L0BN1_WD-WX11D3678FVK-
part2 -> ../../sdc2
lrwxrwxrwx 1 0 0 9 Mär 11 12:16 **ata-WDC_WD60EFRX-68L0BN1_WD-
WXB1HB4YS7K3** -> ../../sda
lrwxrwxrwx 1 0 0 10 Mär 11 12:16 ata-WDC_WD60EFRX-68L0BN1_WD-WXB1HB4YS7K3-
part1 -> ../../sda1
lrwxrwxrwx 1 0 0 10 Mär 11 12:16 ata-WDC_WD60EFRX-68L0BN1_WD-WXB1HB4YS7K3-
part2 -> ../../sda2
lrwxrwxrwx 1 0 0 9 Mär 11 12:16 md-name-thommienas:0 -> ../../md0
lrwxrwxrwx 1 0 0 9 Mär 11 12:16 md-uuid-6a3e6f11:c60382cd:d674583d:4a397bce
- - .1/1.7 md0
lrwxrwxrwx 1 0 0 13 Mär 11 12:16 nvme-eui.0026b768386e21d5 -> ../../nvme0n1
lrwxrwxrwx 1 0 0 15 Mär 11 12:16 nvme-eui.0026b768386e21d5-part1 ->
../../nvme0n1p1
lrwxrwxrwx 1 0 0 15 Mär 11 12:16 nvme-eui.0026b768386e21d5-part2 ->
../../nvme0n1p2
lrwxrwxrwx 1 0 0 15 Mär 11 12:16 nvme-eui.0026b768386e21d5-part3 ->
../../nvme0n1p3
lrwxrwxrwx 1 0 0 13 Mär 11 12:16 nvme-KINGSTON_SA2000M8250G_50026B768386E21D
\rightarrow ../../nvme0n1
lrwxrwxrwx 1 0 0 15 Mär 11 12:16 nvme-
KINGSTON SA2000M8250G 50026B768386E21D-part1 -> ../../nvme0n1p1
lrwxrwxrwx 1 0 0 15 Mär 11 12:16 nvme-
KINGSTON SA2000M8250G 50026B768386E21D-part2 -> ../../nvme0n1p2
lrwxrwxrwx 1 0 0 15 Mär 11 12:16 nvme-
KINGSTON SA2000M8250G 50026B768386E21D-part3 -> ../../nvme0n1p3
lrwxrwxrwx 1 0 0 9 Mär 11 12:16 wwn-0x5000c5009d5f58c2 -> ../../sdb
lrwxrwxrwx 1 0 0 10 Mär 11 12:16 wwn-0x5000c5009d5f58c2-part1 -> ../../sdb1
lrwxrwxrwx 1 0 0 9 Mär 11 12:16 wwn-0x50014ee262d99ce4 -> ../../sdc
```
netzwissen.de Wiki - https://wiki.netzwissen.de/

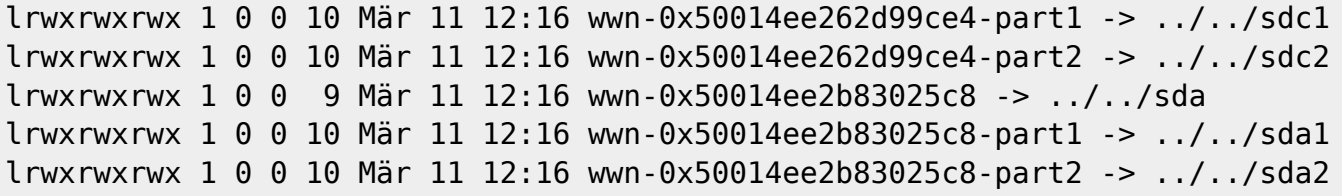

Aus der Liste die betroffene Platte anhand der UUID/Seriennummer aus smartctl rausfiltern:

root@nas:/dev/disk/by-id# ls -n /dev/disk/by-id/ | grep WXB1HB4YS7K3 lrwxrwxrwx 1 0 0 9 Mär 11 12:16 ata-WDC\_WD60EFRX-68L0BN1\_WD-WXB1HB4YS7K3 -> ../../sda lrwxrwxrwx 1 0 0 10 Mär 11 12:16 ata-WDC\_WD60EFRX-68L0BN1\_WD-WXB1HB4YS7K3 part1 -> ../../sda1 lrwxrwxrwx 1 0 0 10 Mär 11 12:16 ata-WDC\_WD60EFRX-68L0BN1\_WD-WXB1HB4YS7K3 part2 -> ../../sda2

Mit mdadm –detail die Details zum aktuellen RAID Array zeigen

```
root@nas:/dev/disk/by-id# mdadm --detail /dev/md0
/dev/md0:
           Version : 1.2
     Creation Time : Thu Dec 1 18:32:25 2016
        Raid Level : raid1
        Array Size : 5860021112 (5588.55 GiB 6000.66 GB)
     Used Dev Size : 5860021112 (5588.55 GiB 6000.66 GB)
      Raid Devices : 2
     Total Devices : 2
       Persistence : Superblock is persistent
       Update Time : Sun Mar 21 13:34:53 2021
             State : clean
    Active Devices : 2
   Working Devices : 2
    Failed Devices : 0
     Spare Devices : 0
Consistency Policy : resync
              Name : thommienas:0
              UUID : 6a3e6f11:c60382cd:d674583d:4a397bce
            Events : 2061
    Number Major Minor RaidDevice State
      0 8 34 0 active sync /dev/sdc2
      1 8 2 1 active sync /dev/sda2
```
Mit mdadm –manage wird die defekte Platte als fehlerhaft markiert und danach aus dem Array entfernt:

```
root@nas:~# mdadm --manage /dev/md0 --fail /dev/sda2
mdadm: set /dev/sda2 faulty in /dev/md0
```
mdadm --manage /dev/md0 --remove /dev/sda2

Check:

```
root@nas:~# cat /proc/mdstat
Personalities : [raid1] [linear] [multipath] [raid0] [raid6] [raid5] [raid4]
[raid10]
md0 : active raid1 sdc2[0] sda2[1](F)
       5860021112 blocks super 1.2 [2/1] **[U_]**
```
mit df prüfen, ob weitere Partitionen auf dieser Platte gemountet sind und sie mit umount entfernen, falls nötig:

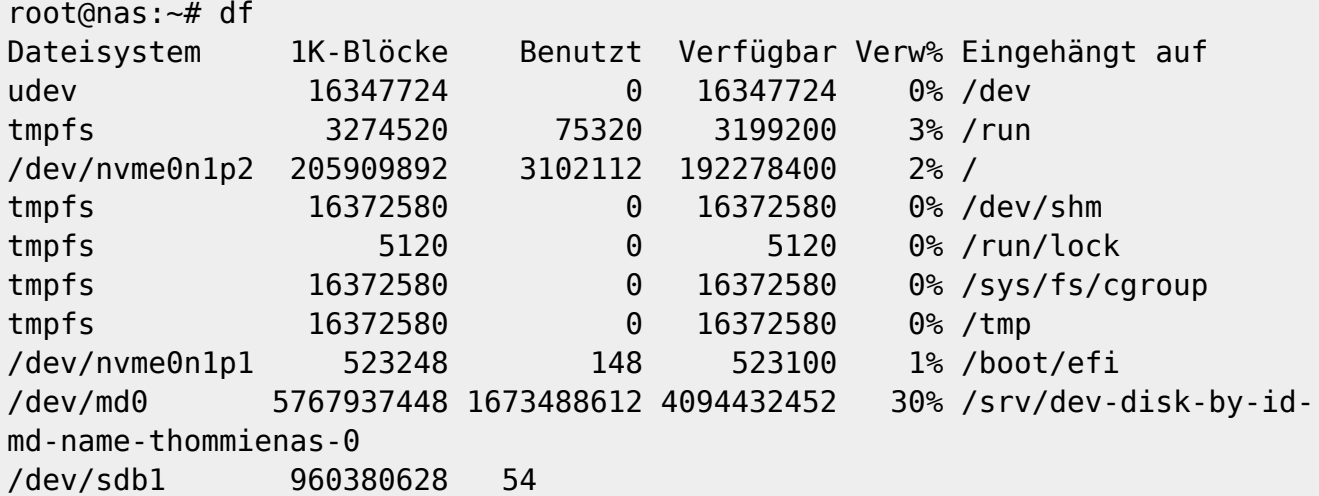

Mit fdisk /dev/sda die Partionierung der alten Platte checken:

```
root@nas:~# fdisk /dev/sda
Welcome to fdisk (util-linux 2.33.1).
Changes will remain in memory only, until you decide to write them.
Be careful before using the write command.
Command (m for help): p
Disk /dev/sda: 5,5 TiB, 6001175126016 bytes, 11721045168 sectors
Disk model: WDC WD60EFRX-68L
Units: sectors of 1 * 512 = 512 bytes
Sector size (logical/physical): 512 bytes / 4096 bytes
I/O size (minimum/optimal): 4096 bytes / 4096 bytes
Disklabel type: gpt
Disk identifier: 20058C4A-758A-4D16-9F6C-22D4C3B5DCF8
Device Start End Sectors Size Type
/dev/sda1 2048 999423 997376 487M Linux filesystem
/dev/sda2 999424 11721043967 11720044544 5,5T Linux filesystem
```
Jetzt kann die alte Platte ausgebaut werden. Auf der neuen Platte mit gparted oder mkfs die Partitionierung analog anlegen (erst die Paritionstabelle gpt, dann die Partition selbst, in der Regel

```
ext4).
Nach dem Umbau quittiert smartctl das Array als degraded:
This is an automatically generated mail message from mdadm
running on nas.netzwissen.loc
A DegradedArray event had been detected on md device /dev/md/0.
Faithfully yours, etc.
P.S. The /proc/mdstat file currently contains the following:
Personalities : [raid1] [linear] [multipath] [raid0] [raid6] [raid5] [raid4]
[raid10]
md0 : active (auto-read-only) raid1 sdb2[0]
        5860021112 blocks super 1.2 [2/1] [U_]
unused devices: <none>
```
Die neue Platte wird wieder ins Array integriert:

```
root@nas:~# mdadm --manage /dev/md0 --add /dev/sdc1
mdadm: added /dev/sdc1
```
Das sw raid beginnt danach, die Dateien zwischen beiden Platten zu synchronisieren:

```
root@nas:~# mdadm --detail /dev/md0
/dev/md0:
            Version : 1.2
      Creation Time : Thu Dec 1 18:32:25 2016
         Raid Level : raid1
         Array Size : 5860021112 (5588.55 GiB 6000.66 GB)
      Used Dev Size : 5860021112 (5588.55 GiB 6000.66 GB)
       Raid Devices : 2
      Total Devices : 2
        Persistence : Superblock is persistent
        Update Time : Mon Mar 22 19:47:34 2021
              State : clean, degraded, recovering
     Active Devices : 1
   Working Devices : 2
     Failed Devices : 0
      Spare Devices : 1
Consistency Policy : resync
     Rebuild Status : 0% complete
               Name : thommienas:0
               UUID : 6a3e6f11:c60382cd:d674583d:4a397bce
             Events : 2082
```
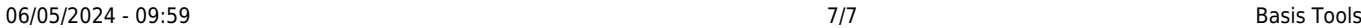

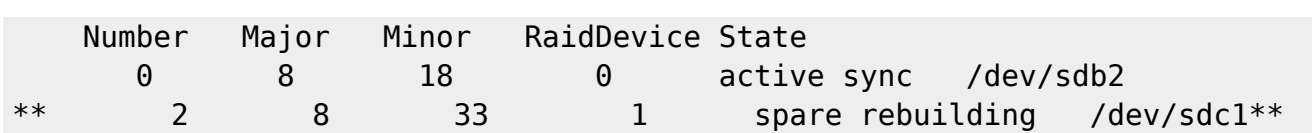

From: <https://wiki.netzwissen.de/>- **netzwissen.de Wiki**

Permanent link: **<https://wiki.netzwissen.de/doku.php?id=raid&rev=1616439511>**

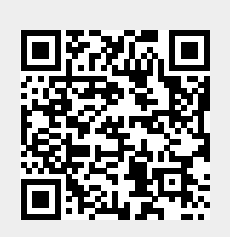

Last update: **05/03/2024 - 10:52**